## HOW TO CREATE A DISCOUNT PROMOTION FOR YOUR STORE IN GLOVO...

Search for the **Promotions tab** in the Manager Portal and click to create a new one:

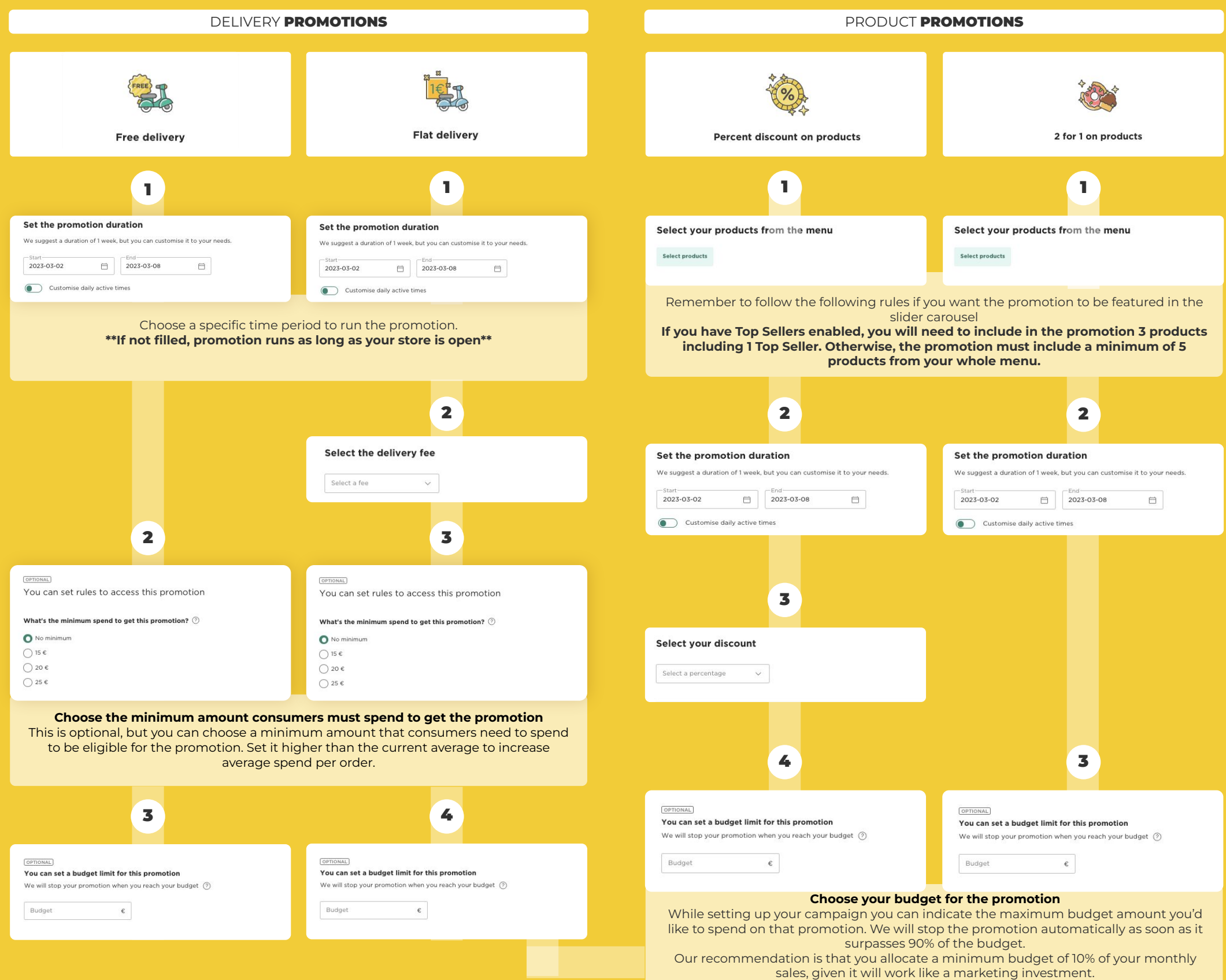